## Office of Records & Registration

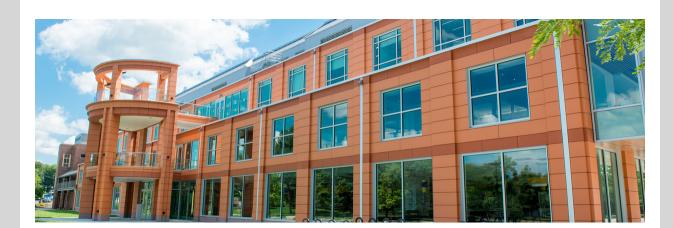

# Welcome to Spring 2023!

Records & Registration is the office that maintains your academic records. Check out our website to see how to register for classes, learn about grading options, see academic deadlines, ordering transcripts and more.

In this email. you will find important information about

- The new Semester Checklist
- Adding and Dropping Courses and Course Permissions
- How to get more information

# New! Semester Checklist for You

We have created a semester checklist for you to know if you have completed the important business to start off the semester.

- Accept financial responsibility
- Get clearance to register
- Register for classes
- Make payment arrangements
- Confirm enrollment
- · Get Brightspace course access

Go to my.newpaltz.edu and check out My Lists

## My Lists

Go to my.newpaltz.edu and check out the progress bar for your Semester Checklist to know if you have more tasks to complete before getting started this semester.

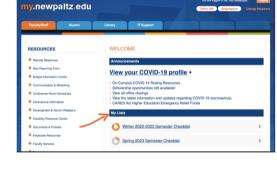

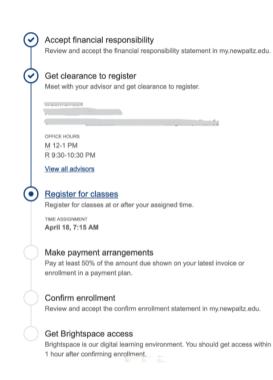

## place Click on your semester checklist

Information all in one

- to see the steps you have completed and steps to be completed by you See primary advisor information
- View all of your assigned advisors
- See your registration time
- assignment See registration holds
- Confirm your enrollment

#### It is important to let faculty know that you are attending class whether the class is taught online or seated. Sign attendance sheets, respond to discussion boards,

Let faculty know you are there

submit assignments, answer questions, whatever your class requires to let faculty know that you are present and participating. Faculty are required to let us know about students who never attended class during the enrollment census reporting period, February 16-24. Students who are confirmed

as never attended, will be withdrawn from class. More information?

classes

REGISTRATION

Time Assignment

### Registration Permissions • Fieldwork and/or Internship Employer Details

 Course Withdrawal S/U Grading · Request for Incomplete

• My Schedule Planner - Add/drop classes

schedule

## Final Grades

#### You can still make schedule changes with no fee for full semester courses until the end of the day on January 29. Always check with your advisor before making any changes to be sure that you

Adding and dropping

are progressing to your degree. Go to my.newpaltz.edu > Registration > My Schedule Planner to edit your

Late Registration with Permission

We undertand that late changes are sometimes necessary. Web permission by instructor or Department Chair is required for any schedule change January 30 -

### web for the class. Fees apply. Go to my.newpaltz.edu > Registration > My Schedule Planner

No registration changes can be made for full semester courses after February 5.

**February 5.** Once the permission to register is entered, remember to register on the

Need more information about academic deadlines?

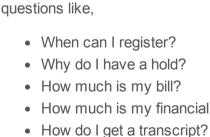

Ask our Chatbot Hugo

How much is my financial aid?

Graduate Admissions and Service Desk websites. You can ask him

Hugo is available to assist you 24/7/365. You can find Hugo on Records & Registration, Student Financial Services, Student Accounts, Academic Advising, Undergraduate Admissions,

Need more information?

Still need more information?

Use your college email and feel free to reach out. We can communicate with you

Records & Registration is here to assist you during business hours, Mon-Fri 8:30-5:00. Contact us at recreg@newpaltz.edu or visit us in Wooster Hall, room 115 or

when you use your college email address. Faculty will use your college email

address too.

(845) 257-3100. Have a great semester!

Stella Turk

**Executive Director of Student Services** 

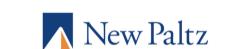

Subscribe to our email list.